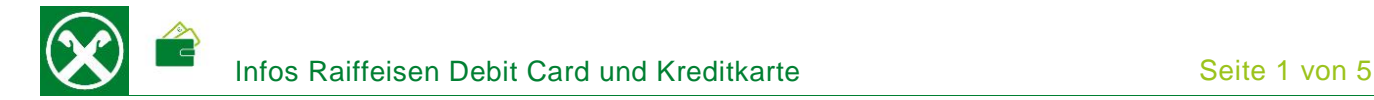

Über das Nexi Portal können verschiedene Einstellungen und Abfragen selbstständig vom PC oder Smartphone bzw. über die Nexi-App durchgeführt werden. So können z.B. Kartenbewegungen und Kontoauszüge abgefragt, Sicherheitseinstellungen für Onlinezahlungen eingerichtet, die Karte wegen Verlust oder Diebstahl gesperrt und ein SMS-Dienst aktiviert werden. \*

## **REGISTRIERUNG**

- Folgende Daten sind für die Registrierung notwendig: Debit Card oder Kreditkarte (Codice di registrazione – siehe weiter unten), Steuernummer, Emailadresse und Handynummer.
- **Aufruf der Seite [www.nexi.it](https://www.nexi.it/login-titolari.html) und Klick auf "Accedi" (1)**

Home Privati Business PA Banche Chisiamo Nexi Group IT/EN ACCEDI

Für die Registrierung auf den Link "Registrati" (2) klicken. Info: bitte sicherstellen, dass die "Area Personale" geöffnet ist. Ansonsten muss mit "Cambia portale" auf das entsprechende Portal gewechselt werden.

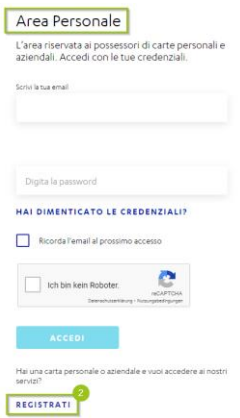

Dann sind alle abgefragten Daten einzugeben und zu bestätigen. Damit ist die Registrierung abgeschlossen.

Notieren Sie sich hier die Daten, und bewahren Sie sie sicher auf:

 $\overline{\phantom{a}}$ 

 $\overline{\phantom{a}}$ 

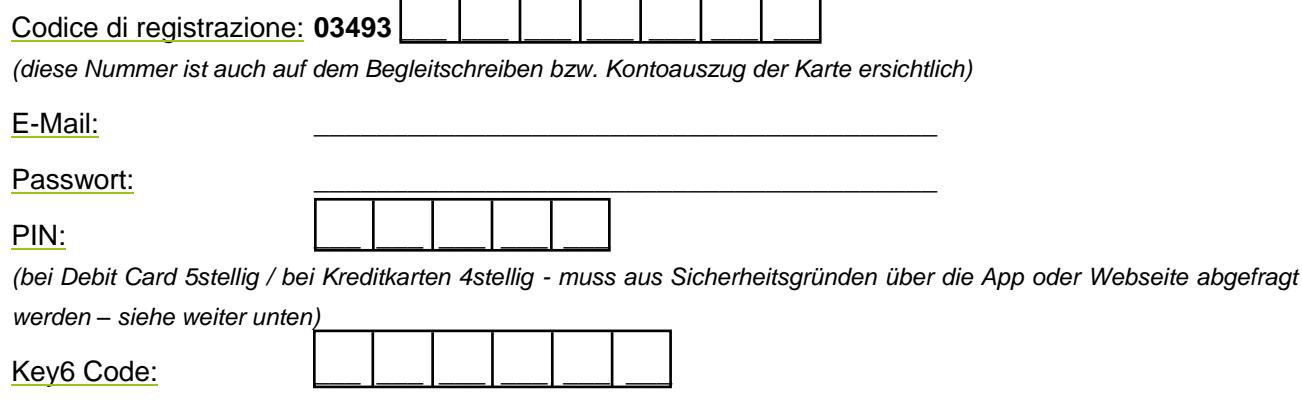

 $\overline{\phantom{a}}$ 

 $\overline{\phantom{a}}$ 

*(muss selber festgelegt werden und kann auch später über die App bzw. der Webseite abgefragt werden – siehe unten)*

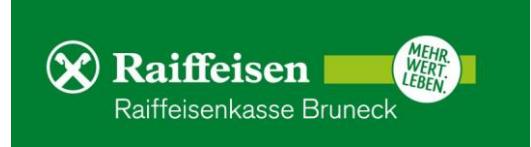

# **BEWEGUNGEN – KONTOAUSZÜGE (KREDITKARTE)**

Auf der Startseite können die laufenden Bewegungen unter "Lista Movimenti" (3) sowie die Kontoauszüge der letzten 2 Jahre als PDF unter "Estratto Conto" (4) aufgerufen werden.

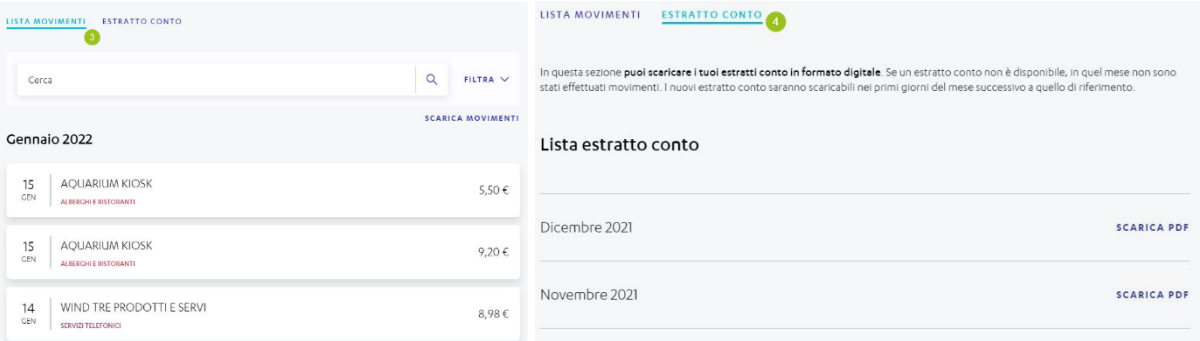

## **DATEN UND EINSTELLUNGEN DER KARTE**

Mit dem Klick auf "Visualizza Dati Carta" unterhalb der Karte können der PIN Code, Nummer und Fälligkeit sowie der 3stellige Sicherheitscode auf der Rückseite der Karte angezeigt werden. Unter "Gestisci Carta" (5) können weitere Einstellungen und Änderungen getätigt werden

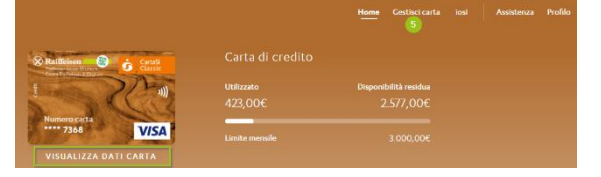

Numero di riferimento (6)

Änderung der aktuellen Telefonnummer

## Sicurezza e controllo (7)

Aktivierung von verschiedenen Diensten. Für Beträge > 200,00 Euro ist dieser Dienst gratis, unter diesem Limit werden z.Z. 0,16 Euro / SMS vom jeweiligen Telefonanbieter berechnet. Es ist auch möglich Push-Mitteilungen für Bewegungen ab 2,00 Euro zu aktivieren (Per notifiche movimenti). Dieser Dienst ist kostenlos.

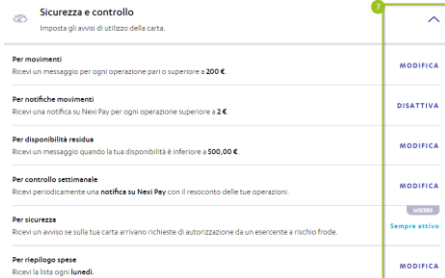

6 MODIFICA

Numero di riferimento

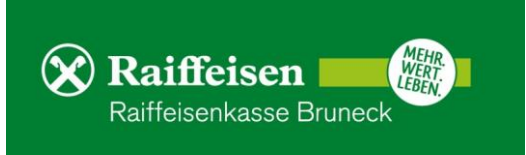

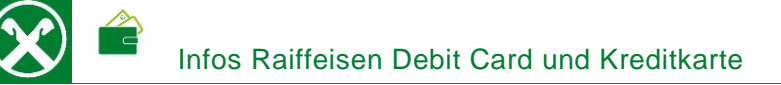

#### Pagamenti online e in negozio

Festlegung von 3D SecureCode und Codice Nexi Key6 für Onlinezahlungen. Der 3D Secure Code ist im Normalfall automatisch aktiviert, der Codice Nexi Key6 muss hingegen vom Karteninhaber selbst festgelegt werden. Außerdem kann auch hier die Kartennummer, der 3stellige Sicherheitscode auf der Rückseite der Karte sowie der PIN-Code jederzeit angezeigt werden.

#### **Spendibilità**

Änderung von Kartenlimits für Online-Zahlungen bzw. in Geschäften. Ebenso ist es möglich Kartenzahlungen geographisch einzuschränken (z.B. nur für Europa).

#### Pausa e blocco carta

Blockierung der Karte vorübergehend für 48 Stunden bzw. definitiv sperren. Achtung: Diese Sperre ist unwiderruflich und der Karteninhaber kann auswählen, ob eine neue Ersatzkarte gewünscht wird oder nicht.

#### Estratto conto (Kreditkarte)

Auswahl, ob der monatliche Kartenauszug nur online als PDF abrufbar oder zusätzlich in Papierform (cartaceo) zugeschickt werden soll. Achtung: für das Zusenden in Papierform fallen z.Z. Spesen von 1,15 EUR pro Auszug an.

#### Indirizzo di corrispondenza

Anzeige und Änderung der Adresse

#### Tracciamento spedizione

Nach Öffnung der Seite der Poste Italiane kann der Versandstatus einer verschickten Karte verfolgt werden

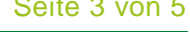

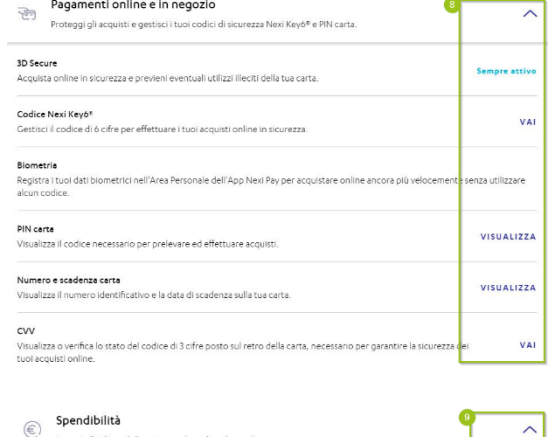

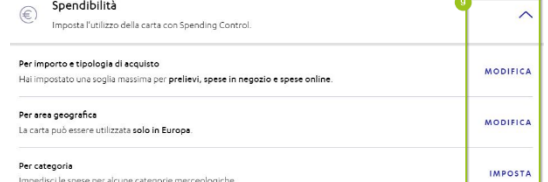

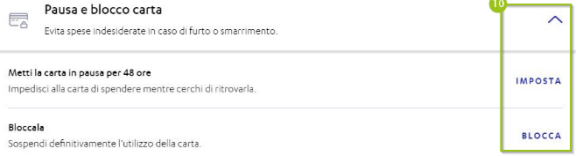

 $Estratto conto$ 

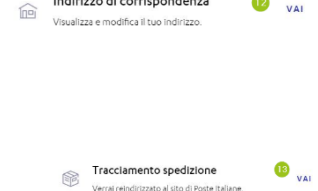

 $-1$  . The contract of the contract of the contract of the contract of the contract of the contract of the contract of the contract of the contract of the contract of the contract of the contract of the contract of the co

 $\bullet$  **MODIFICA** 

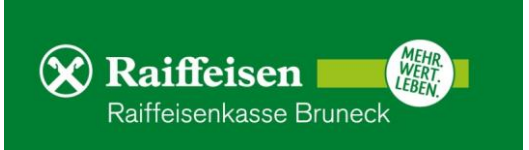

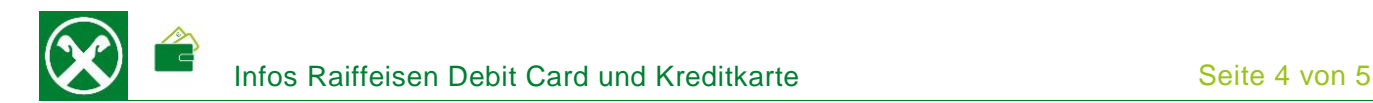

# **APP**

Viele der oben genannten Änderungen und Einstellungen können auch bequem über die App NexiPay durchgeführt werden.

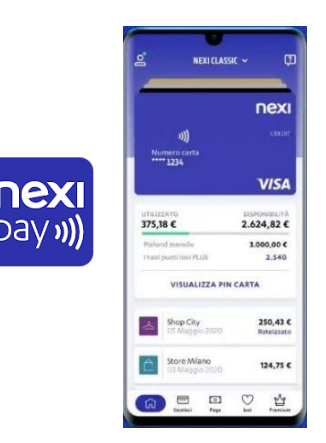

### **RAIFFEISEN ONLINE BANKING**

Der Einstieg auf die Webseite von Nexi kann nach erfolgter Registrierung im Portal auch bequem vom Online Banking ohne Eingabe der Zugangsdaten gemacht werden

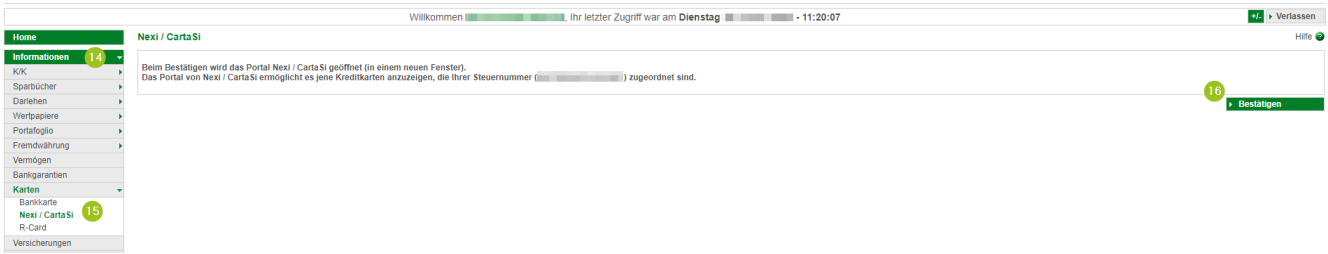

Unter Informationen (14) > Karten > Nexi (15) wird mit Klick auf "Bestätigen" (16) das Portal geöffnet. N.B.: Für die Seite "rob.raiffeisen.it" müssen im Browser die PopUps zugelassen sein.

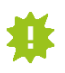

Bestimmte Funktionen sind allerdings nur beim direkten Einstieg über die Webseite verfügbar. Bitte bewahren Sie deshalb die Zugangsdaten von Seite 1 sicher auf.

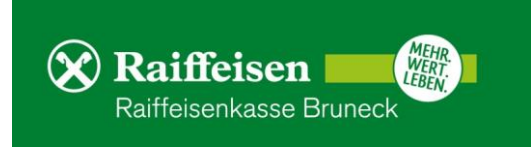

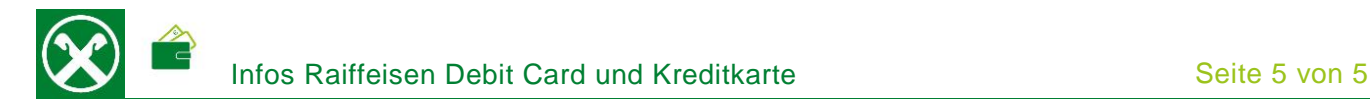

### **SONSTIGE HINWEISE**

- Die Registrierung kann nur einmalig gemacht werden. Zusätzliche bzw. neue Karten lautend auf dieselbe Steuernummer werden automatisch auf die bestehende Position hinzugefügt.
- Eine Änderung der E-Mail Adresse ist nicht möglich. Hierfür muss zuerst die bestehende Registrierung gelöscht (unter "Profilo" > "Revoca" oder telefonisch) und dann die Registrierung von vorne mit der neuen E-Mail Adresse gemacht werden.
- Kartenbewegungen, welche nicht vom Karteninhaber durchgeführt wurden bzw. nicht korrekt verbucht wurden, können nur telefonisch unter 02 345 444 beanstandet werden.
- Die Kreditkarte kann auch für Zahlungen mit dem Smartphone über Google Pay oder Apple Pay o.ä. verknüpft werden. Hierfür ist ein NFC-fähiges Telefon erforderlich.
- **·** Die Kreditkarte funktioniert auch kontaktlos. Achtung: die erste Zahlung mit der Karte muss aus Sicherheitsgründen zwingend traditionell mit Einführen der Karte und Ablesen des Chip gemacht werden. Erst dann wird die Funktion "kontaktlos" auch freigeschaltet.
- Achtung vor Phishing-Mails bzw. SMS: Nexi fordert die Karteninhaber nie auf Zugangsdaten, persönliche Daten, Kartendaten o.ä. über eine verlinkte Seite einzugeben bzw. weiterzugeben. Bei Zweifel immer direkt über die Webseite [www.nexi.it](http://www.nexi.it/) oder über die App einsteigen bzw. den Kundenservice von Nexi unter 02 345 444 kontaktieren.

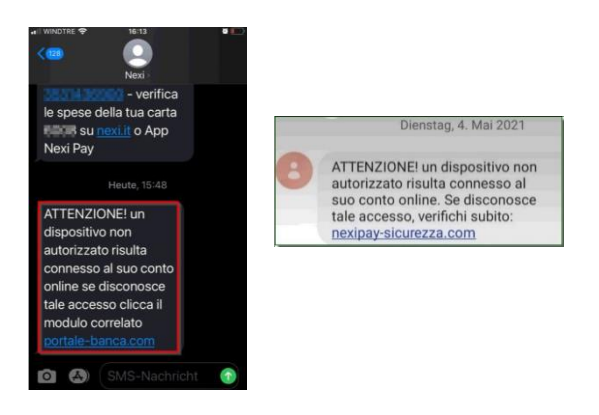

Ca. 1,5 Monate vor Fälligkeit der Karte wird die Verlängerung von Nexi direkt an den Karteninhaber zugeschickt. Aktivierung o.ä. ist in diesem Fall keine mehr notwendig. PIN und Kartennummer bleiben identisch. Die neue Karte ist ab 1. des Folgemonats der Fälligkeit gültig und die alte Karte kann vernichtet werden.

Bei Fragen stehen Ihnen die Berater der Raiffeisenkasse Bruneck und der Kundenservice unter 0474584000 bzw. [rk.bruneck@raiffeisen.it](mailto:rk.bruneck@raiffeisen.it) gerne zur Verfügung.

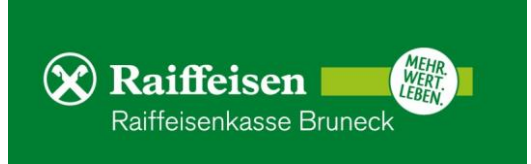